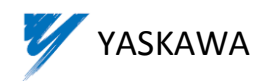

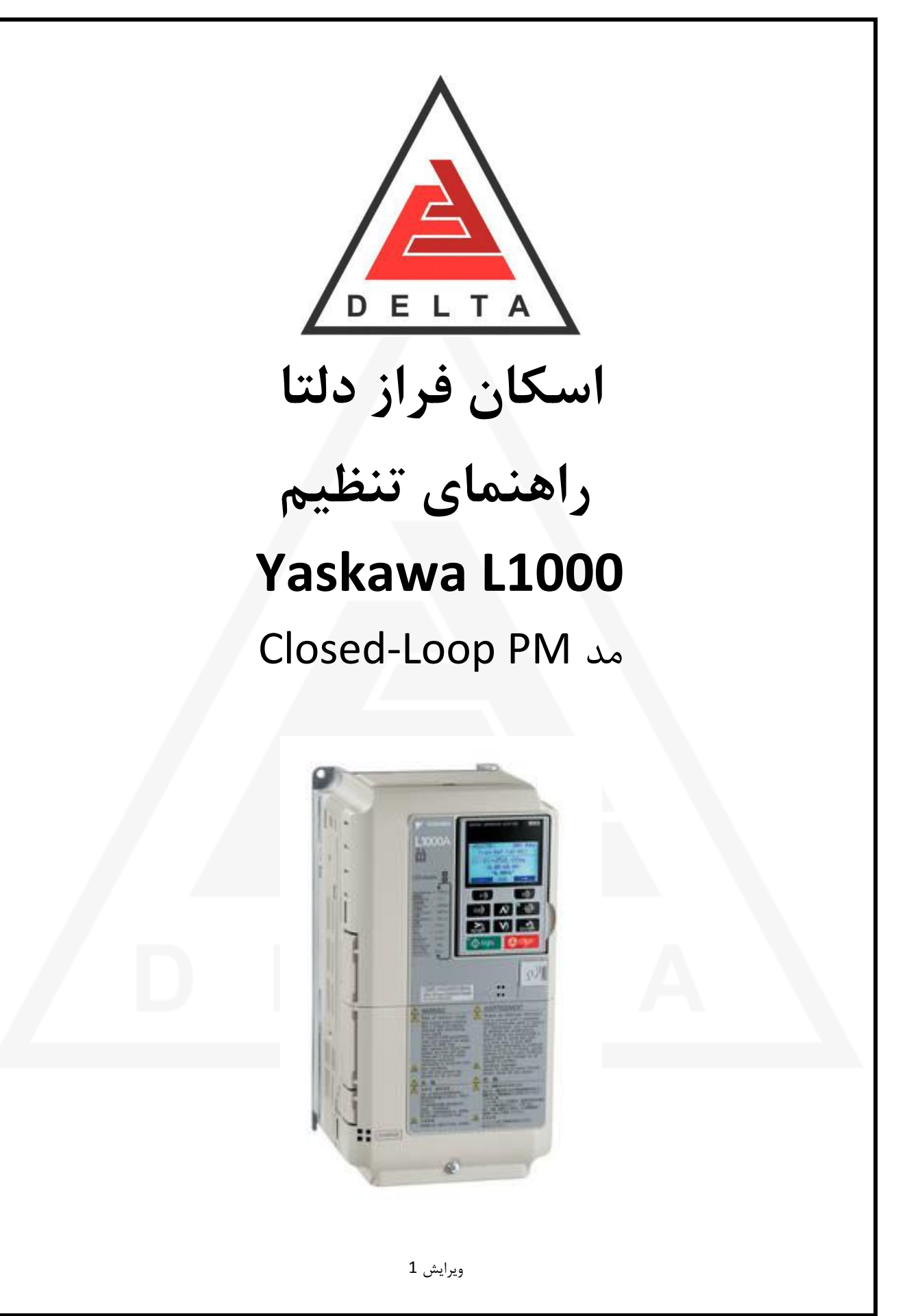

راهنمای تنظیم L1000 مد Closed-Loop PM

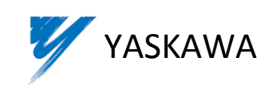

# فهرست مطالب

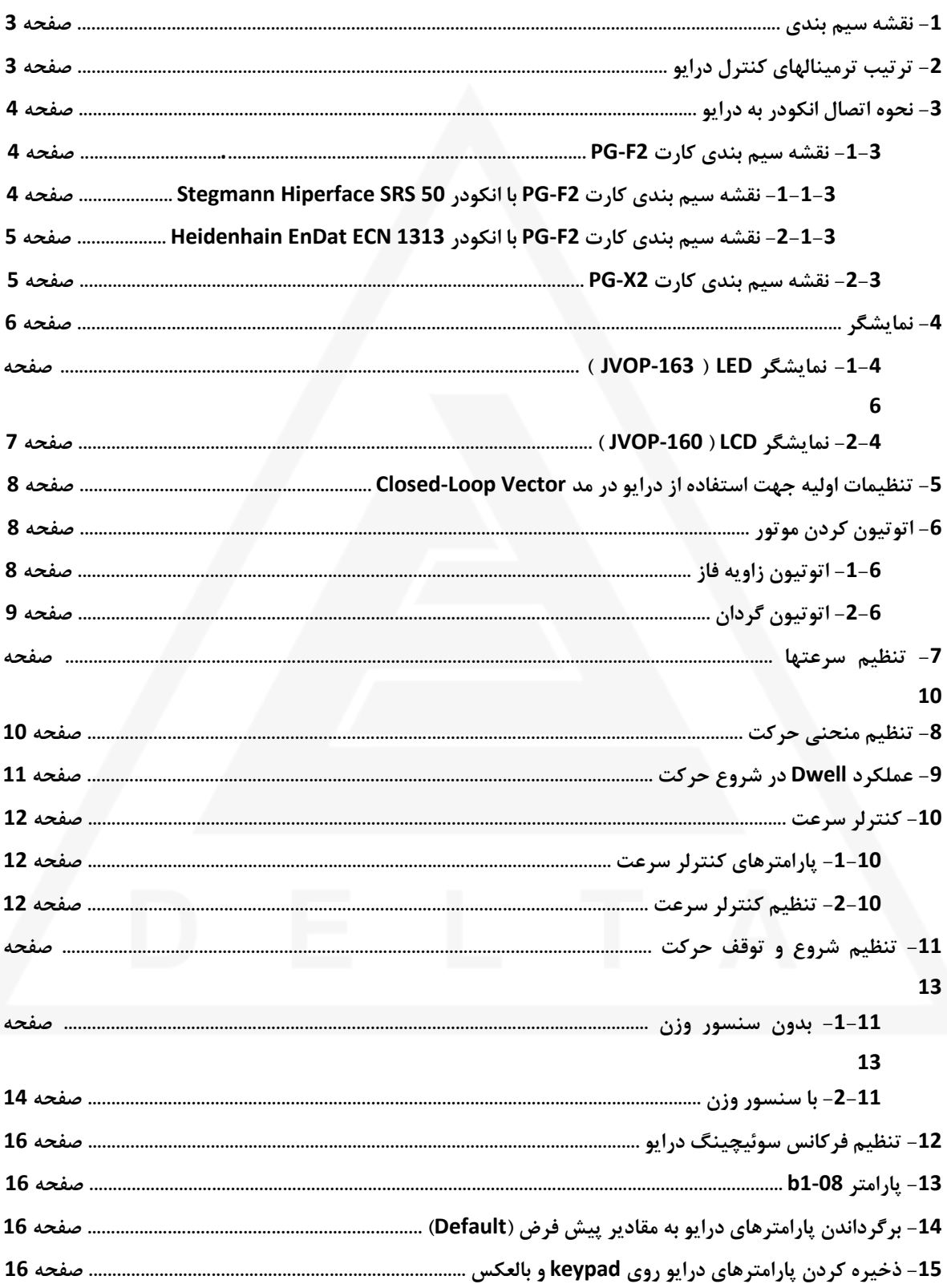

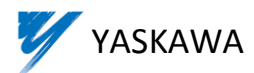

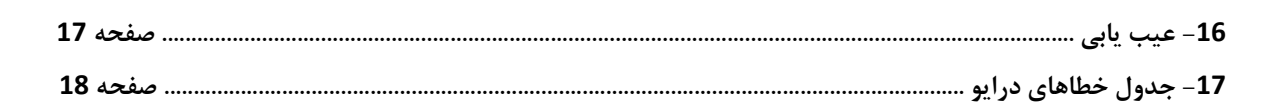

- نقشه سیم بندی $-{\bf 1}$ 

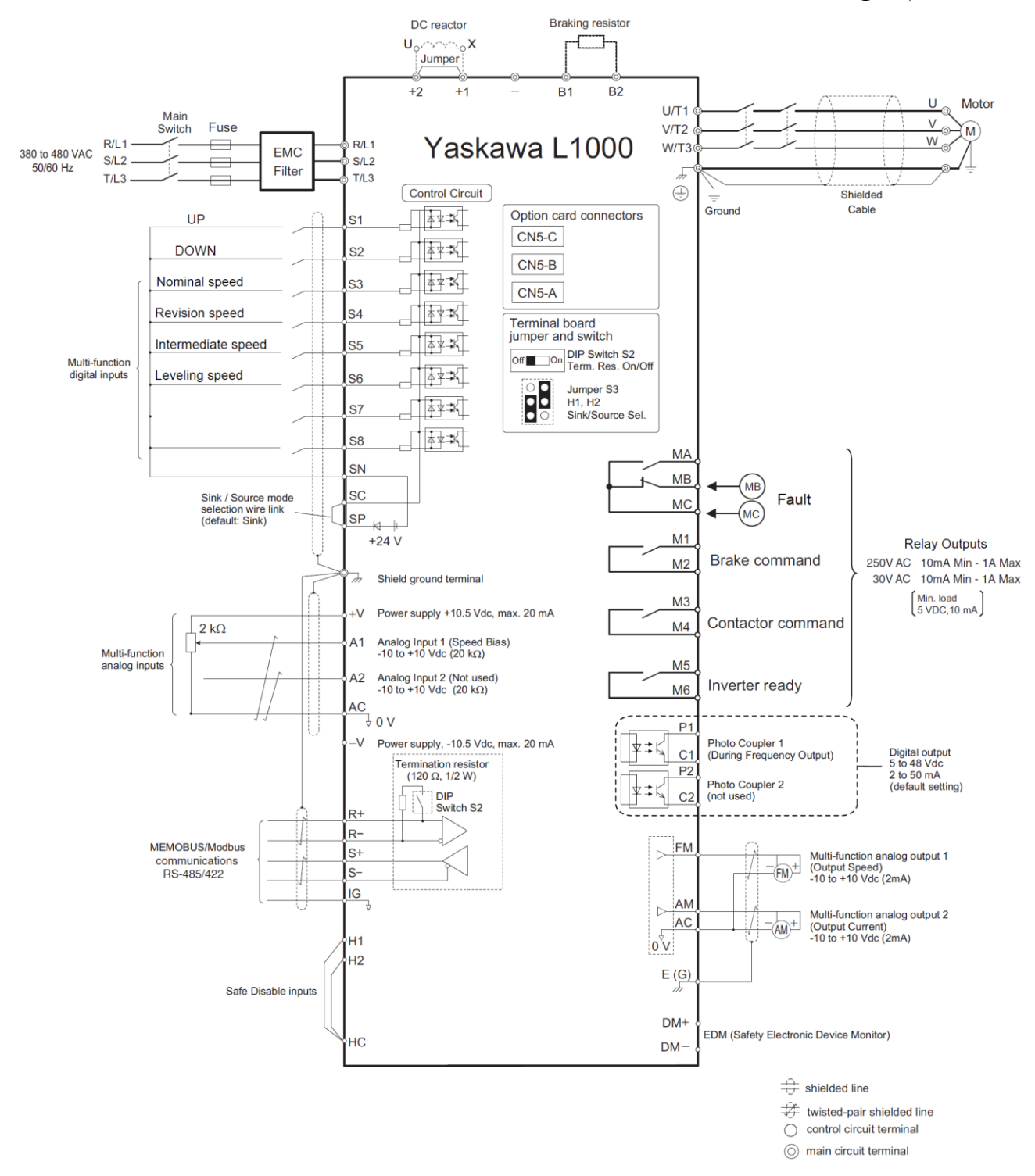

2- ترتیب ترمینالهای کنترل درایو

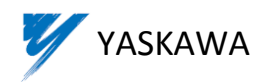

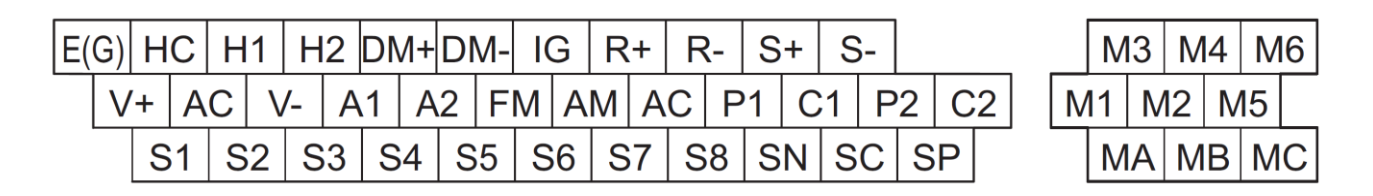

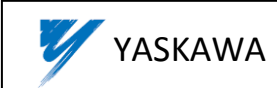

# **-3 نحوه اتصال انکودر به درايو**

3 نوع کارت فيدبک (PG Card) برای اتصال انکودر به درايو در مد Closed-Loop Vector PM وجود دارد:

- Heidenhain ERN1387 انکودر برای : PG\_E3
- Heidenhain ECN1313 (EnDat) انکودر برای : PG\_F3
- 12V و 5V تغذيه ولتاژ با Z(-) و Z(+), B(-) , B(+) , A(-) , A(+) پالسهای دارای Line Driver خروجی با انکودرهای برای : PG\_X3

## **-1-3 نقشه سیم بندی كارت 3E-PG**

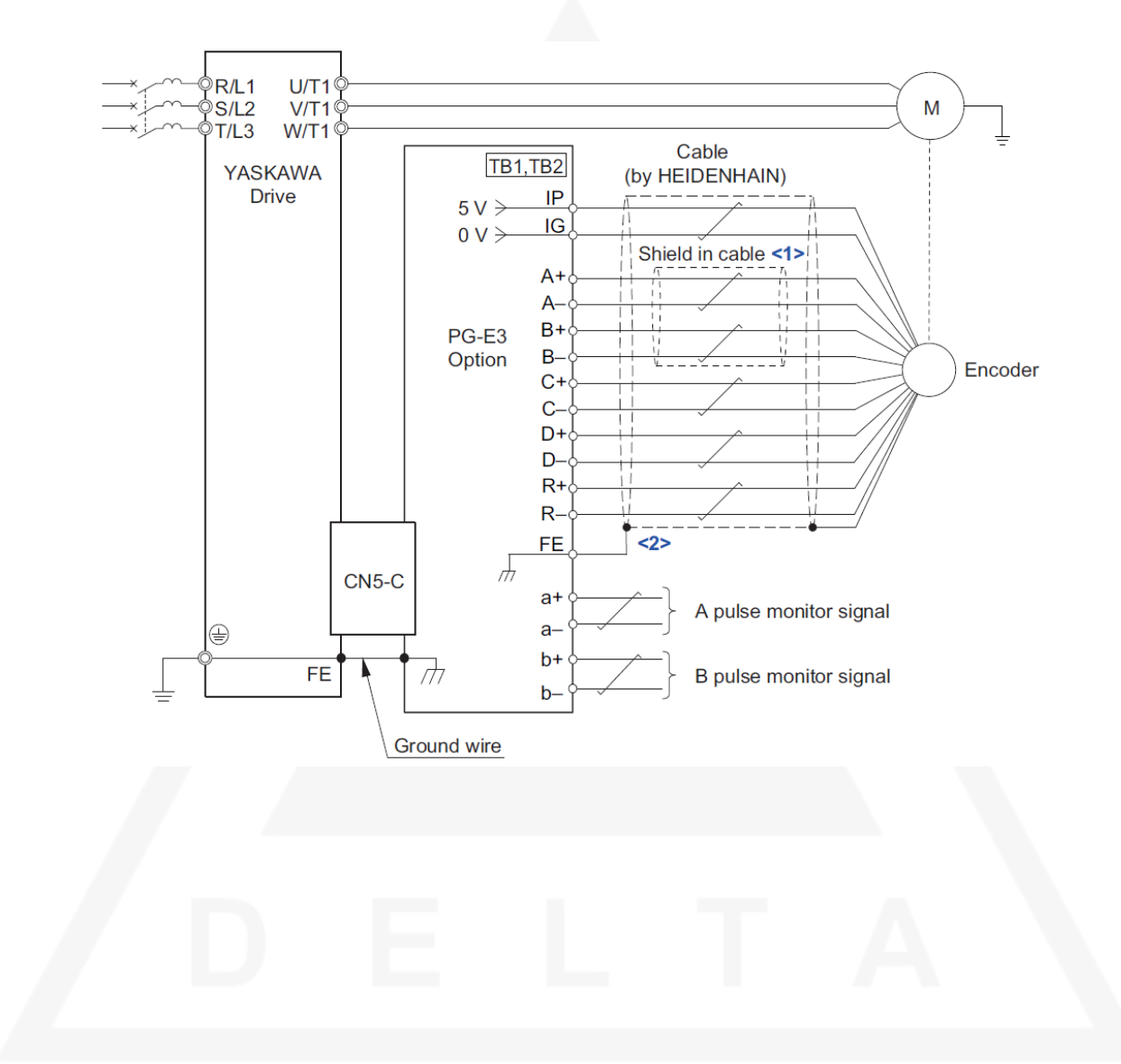

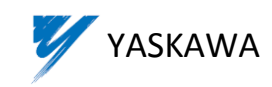

**-2-3 نقشه سیم بندی كارت 3F-PG**

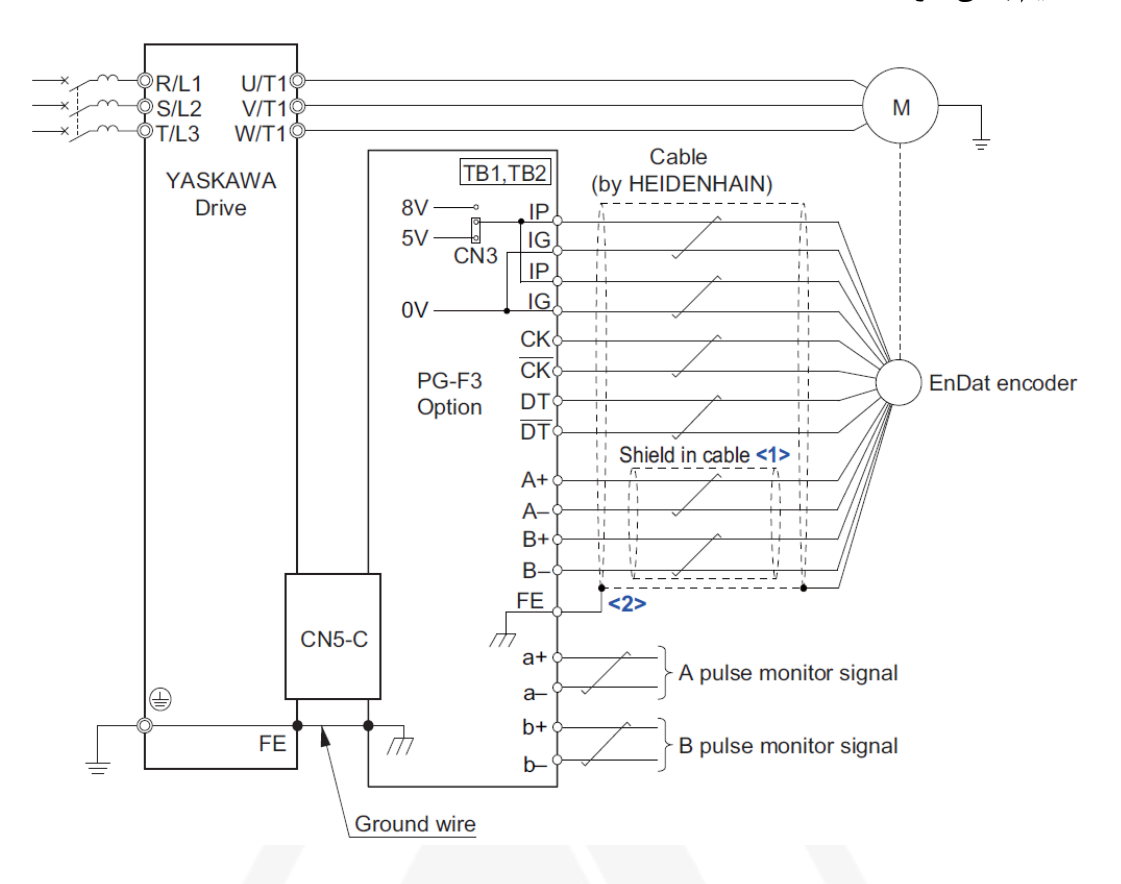

**-3-3 نقشه سیم بندی كارت 3X-PG**

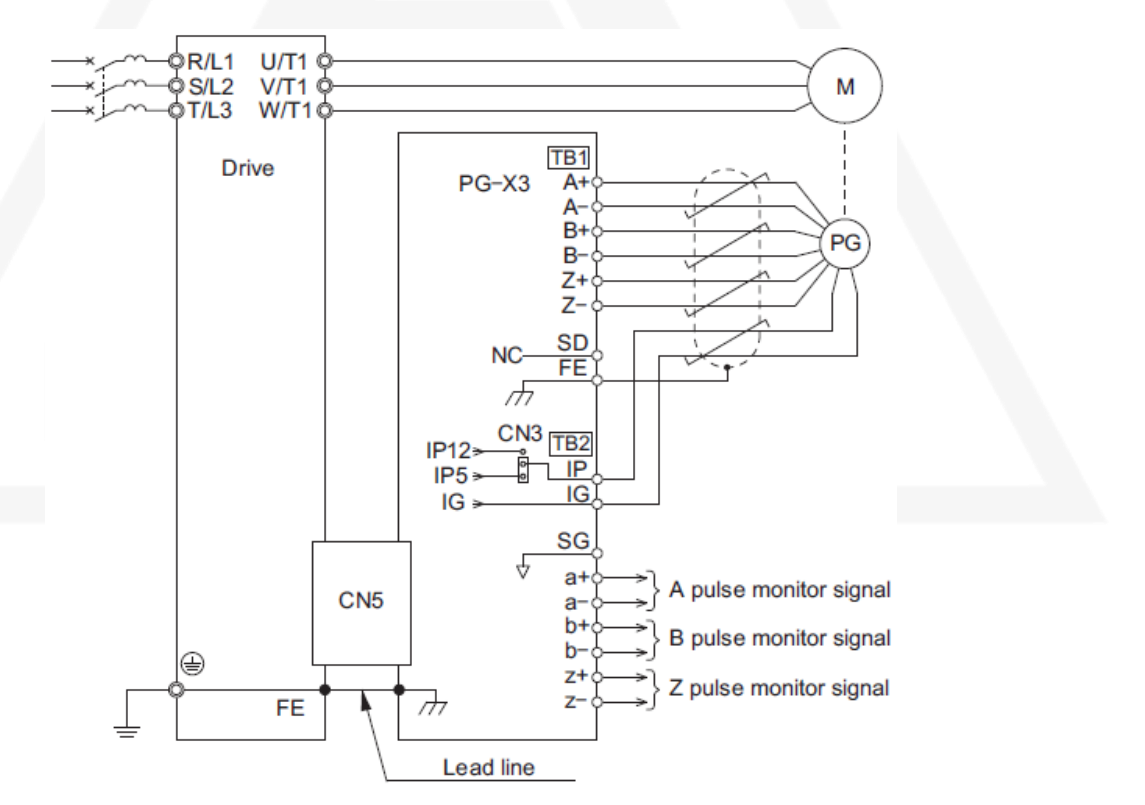

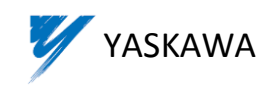

**-4 نحوه تغییر مقدار پارامترها**

پس از روشن کردن درايو، درصورت تنظیم يکی از ترمینالهای ورودی بعنوان baseblock( ترمینال 8S)، و درصورت عدم تنظیم اين ورودی،  $\bm{P}$   $\bm{P}$   $\bm{P}$  روی صفحه نمايش درايو ديده خواهد شد. با زدن دکمه  $\bm{V}$  نزينه های زير به ترتيب نمايش داده میشوند:

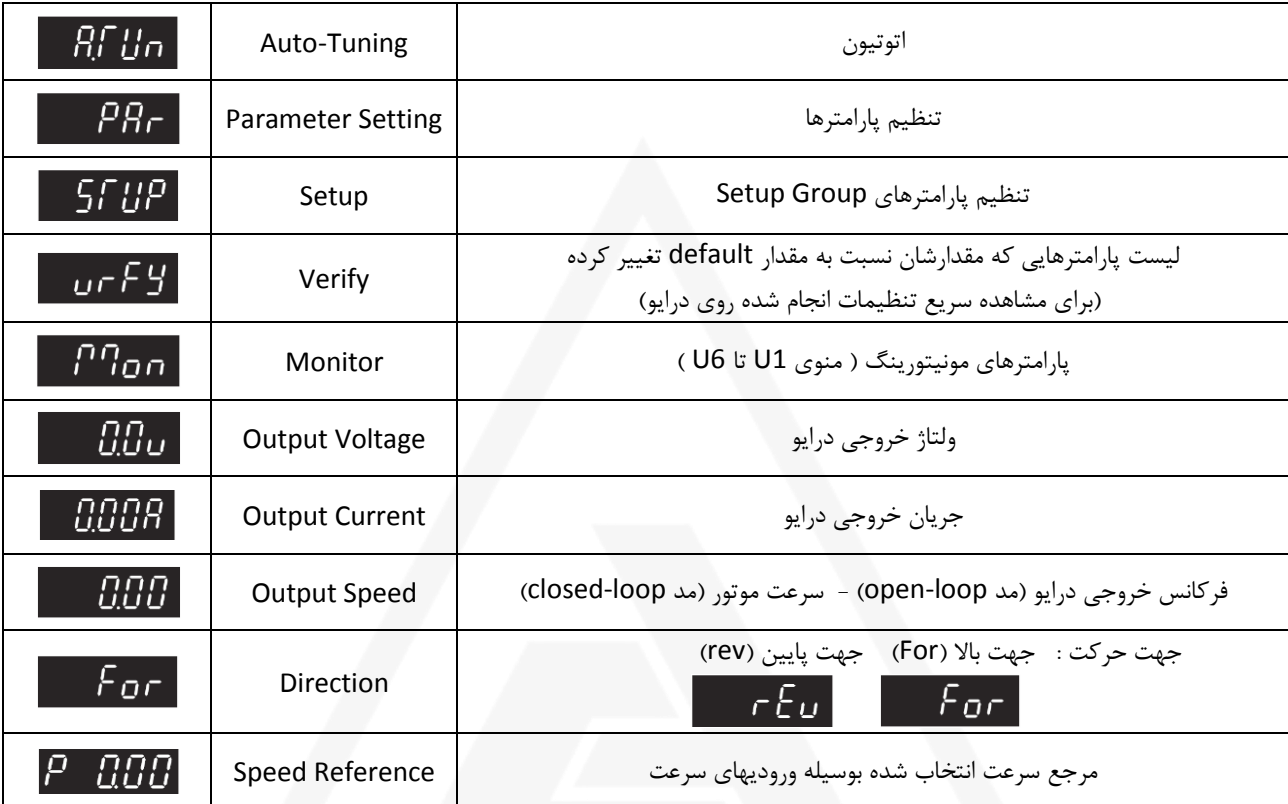

برای تغییر مقدار پارامترها به ترتیب زير عمل کنید:

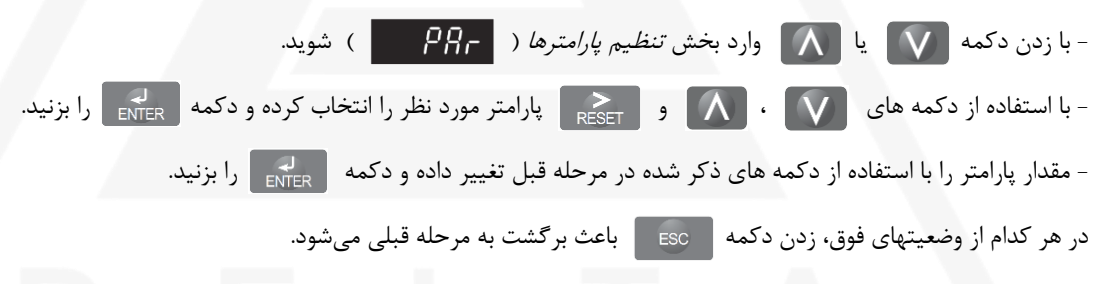

## **-5 تنظیمات اولیه جهت استفاده از درايو در مد PM Vector Loop-Closed**

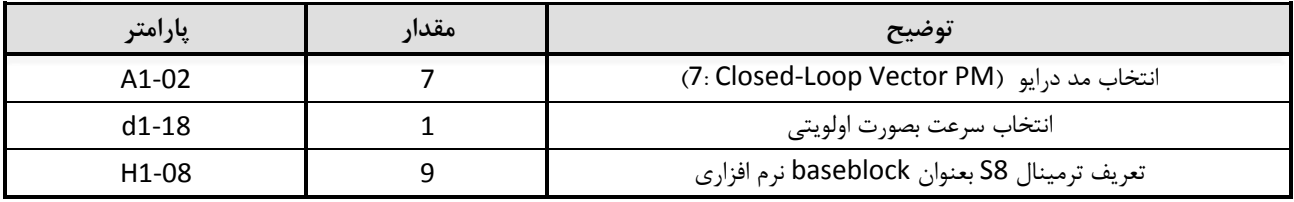

**توضیح-** درصورت استفاده از baseblock سخت افزاری )ترمینالهای 1H و 2H )نیازی به تعريف ترمینال 8S وجود ندارد. baseblock سخت افزاری بايد مطابق شکل زير در مسیر تیغه باز کنتاکتورهای موتور قرار گیرد.

$$
HC \xrightarrow{K1} \xrightarrow{K2} \xrightarrow{H1} H2
$$

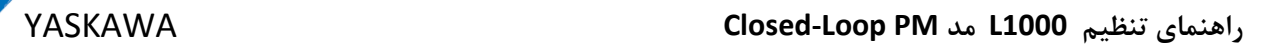

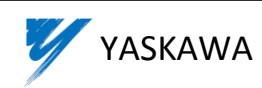

## **-6 اتوتیون كردن موتور**

آسانسور را در حالت ريويزيون قرار داده و مدار سری ايمنی را کامل کنید. ترمینالهای 3M و 4M درايو را پل کنید. در اين حالت، در صورت کامل بودن سری ايمنی، کنتاکتورهای موتور وصل میشوند.

**توجه-** پس از انجام اتوتیون پل را برداريد.

قبل از انجام اتوتیون برای اطمینان از درستی سیم بندی انکودر، ترمز موتور را بصورت دستی باز کرده و موتور را حرکت دهید. در صورت درست بودن سیم بندی انکودر، سرعت چرخش موتور بايد در پارامتر 1-05U( از منویMonitor )مشاهده شود. درصورت عدم تغییر پارامتر 1-05U به ازای چرخش موتور، سیم بندی انکودر و ولتاژ تغذيه آن را بررسی کنید.

#### **-1-6 نحوه بستن سیمهای موتور به درايو**

روبروی موتور بايستيد بگونهای که چرخ بکسل (sheave) مقابل شما قرار بگیرد: درصورتیکه به ازای چرخش موتور در جهت عقربه ساعت (Clockwise)، کابین آسانسور به سمت بالا (Up) حرکت میکند پارامتر 15-UF را برابر 0 قرار داده و سیمهای موتور را به ترتیب زير به درايو ببنديد.

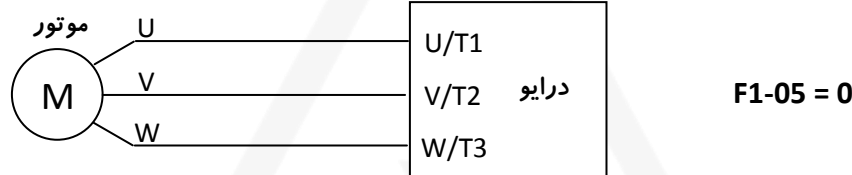

درصورتیکه به ازای چرخش موتور در جهت عقربه ساعت )Clockwise)، کابین آسانسور به سمت پايین )Down )حرکت میکند پارامتر 1-05F را برابر 1 قرار داده و سیمهای موتور را به ترتیب زير به درايو ببنديد.

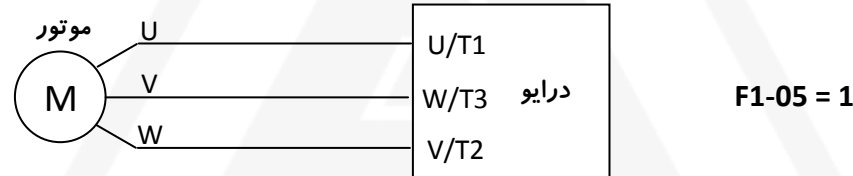

**توضیح**- برای اطمینان از درست بودن مقدار پارامتر 1-05F، ترمز موتور را بصورت دستی باز کرده و موتور را حرکت دهید. در اين حالت مقدار پارامتر 1-05U بايد به ازای حرکت آسانسور به سمت باال مثبت و به ازای حرکت آسانسور به سمت پايین منفی باشد.

#### **-2-6 اتوتیون مشخصات موتور**

اين فرآيند برای اندازه گیری مشخصاتی از موتور که برای عملکرد صحیح درايو مورد نیاز است صورت می گیرد. برای انجام اين کار وارد بخش ات*وتیون* ( RTH<sub>II</sub> ) شده و پارامترهای زير را به ترتیب وارد کنید:

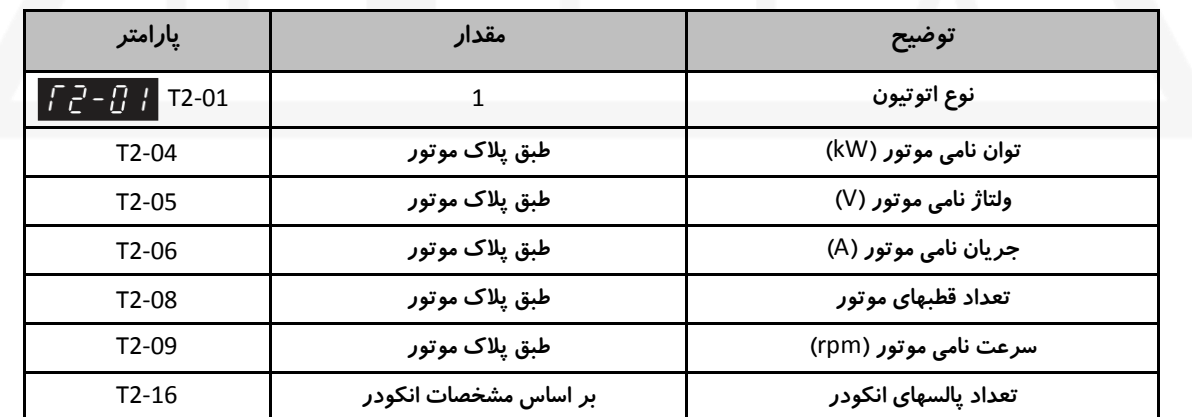

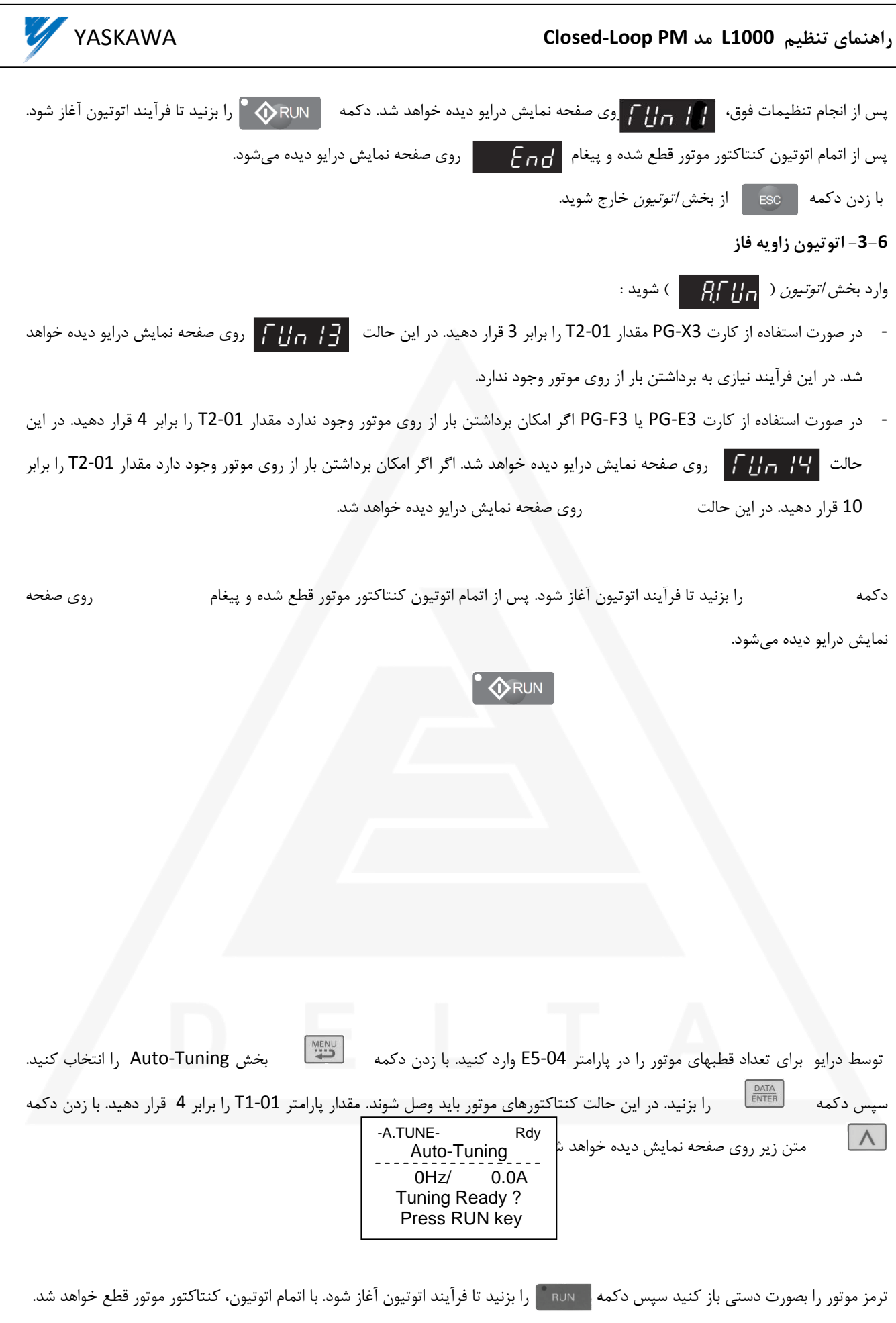

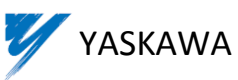

درصورت انجام درست فرآيند اتوتیون، پیغام Successful Tune و در غیر اينصورت پیغام Aborted Tune نمايش داده میشود. قطع فرمان حرکت، حرکت نکردن موتور در زمان اتوتیون (بدلیل بسته بودن ترمز يا ...)، وجود نويز (بويژه در انکودرهای سينوسی) و يکسان نبودن جهت چرخش موتور و انکودر (بدلیل اشتباه در نحوه بستن سیمهای موتور به درایو) از دلایل وقوع خطا در زمان اتوتیون میباشند.

پس از انجام اتوتیون، مقدار محاسبه شده زاويه فاز برای انکودرهای EnDat و Hiperface( با کارت 2F-PG )در پارامتر 1-22F و برای انکودرهای Incremental( با کارت 2X-PG )در پارامتر 5-11E ثبت میشود.

#### **-3-6 اتوتیون گردان**

با زدن دکمه بخش Tuning-Auto را انتخاب کنید. سپس دکمه را بزنید. در اين حالت کنتاکتورهای موتور بايد وصل شوند. مقدار پارامتر 1-01T را برابر 0 قرار دهید. با زدن دکمه پارامترهای مورد نیاز برای اتوتیون را مطابق جدول زير وارد کنید:

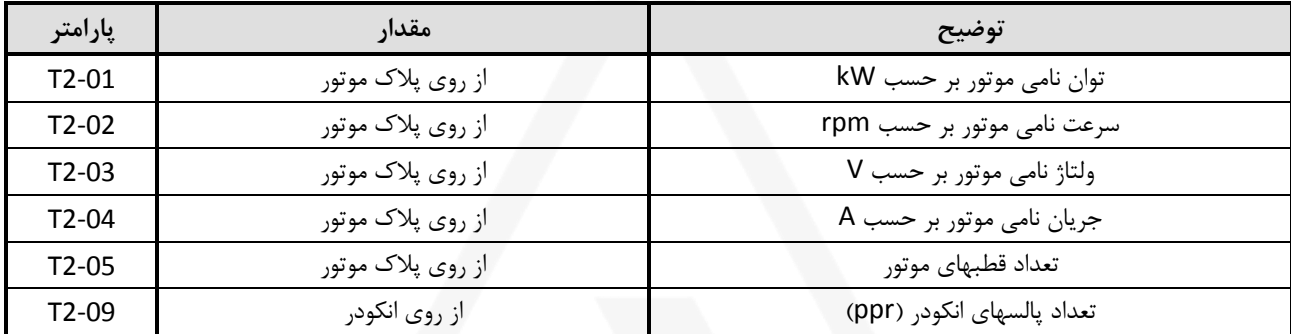

توضیح- پارامترهای ذکر نشده در جدول بالا (26/08/10-T2) نیازی به تنظیم توسط کاربر ندارند. پس از تنظیم پارامترهای فوق، با زدن دکمه متن زير روی صفحه نمايش ديده خواهد شد:

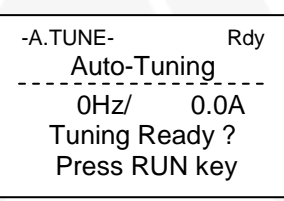

ترمز موتور را بصورت دستی باز کنید سپس دکمه <sub>ا</sub>ماس<sub>ت</sub>ه را بزنید تا فرآیند اتوتیون آغاز شود. با اتمام اتوتیون، کنتاکتور موتور قطع خواهد شد.

#### **چند نکته كاربردی**:

- برای اطمینان از درست بودن مقدار بدست آمده برای زاويه فاز موتور )پارامتر 5-11E يا 1-22F)، اتوتیون را تکرار کنید و مقدار بدست آمده را با مقدار قبلی مقايسه کنید. تغییر پارامتر بايد در محدوده 5 ± درجه باشد در غیر اينصورت مقدار بدست آمده صحیح نمیباشد.
- قبل از گذاشتن بار روی موتور، آنرا بدون بار حرکت دهید تا از درستی پارامترهای بدست آمده در اتوتیون مطمئن شويد. در اين حالت بهتر است از بهرههای پیش فرض کنترلر سرعت )منوی 5C )استفاده کنید و تنظیمات نهايی را پس از گذاشتن بار روی موتور انجام دهید.

#### **-7 تنظیم سرعتها**

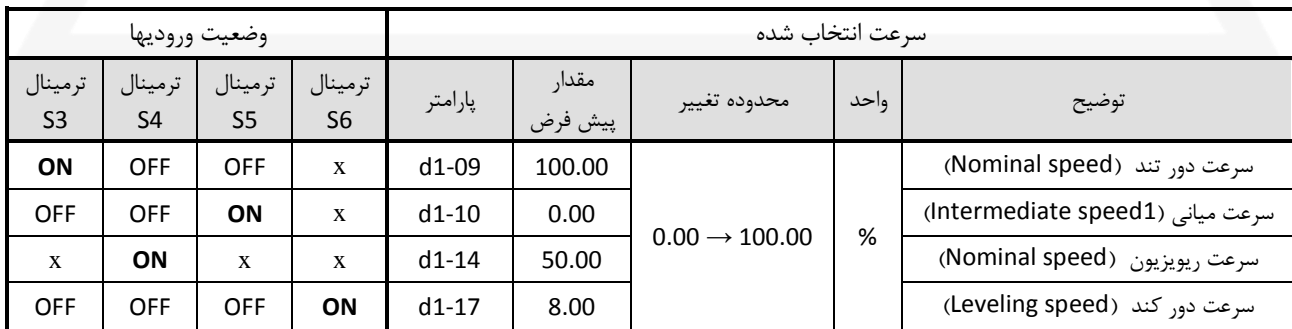

- مقدار x بمعنی بی اهمیت بودن وضعیت ورودی در انتخاب سرعت مورد نظر میباشد.

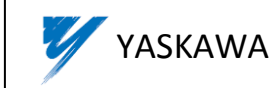

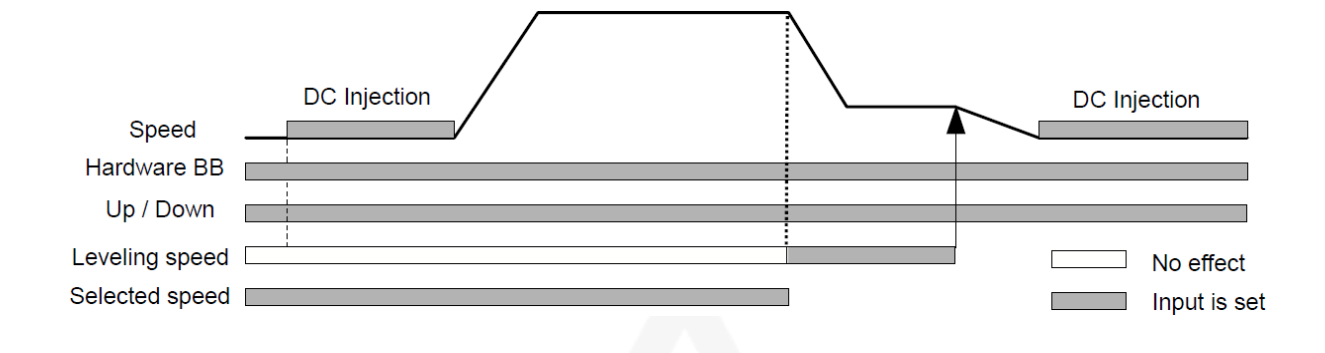

## **-8 تنظیم منحني حركت**

پارامتر 1-01C زمان افزايش سرعت موتور از سرعت صفر تا حداکثر سرعت)شتاب مثبت( و پارامتر 1-02C زمان کاهش سرعت موتور از حداکثر سرعت تا سرعت صفر(شتاب منفی) را مشخص میکند. حداکثر سرعت در پارامتر E1-04 تعریف میشود. وجود S-curve در منحنی باعث افزايش زمان کلی Acceleration و Deceleration میگردد. روابط زير مقدار زمان افزوده شده را نشان میدهد:

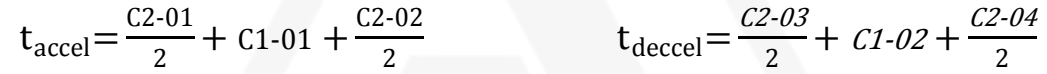

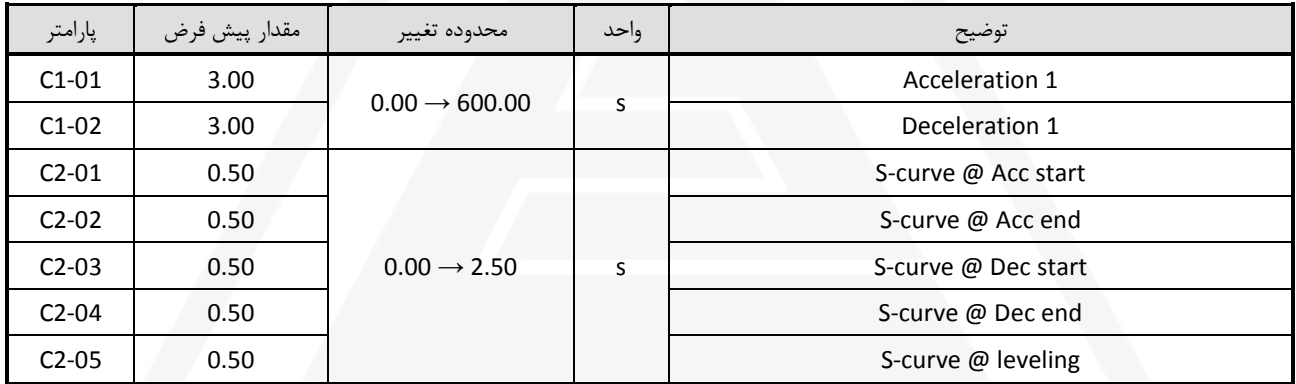

پارامترهای جدول باال برحسب زمان میباشند بنابراين افزايش مقدار پارامترها باعث نرمتر شدن حرکت میشود.

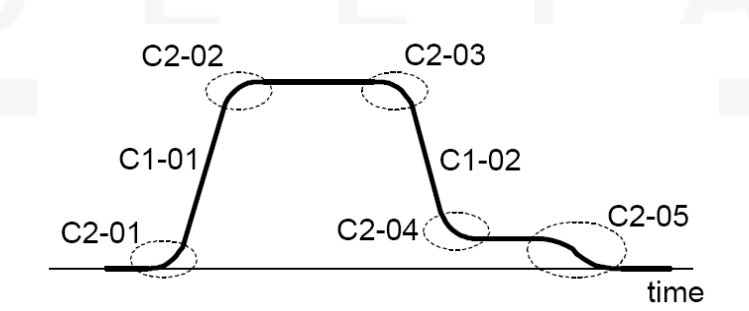

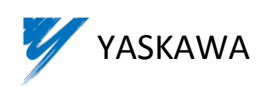

## **-9 عملکرد Dwell در شروع حركت**

برای بهبود حرکت آسانسور در زمان شروع میتوان از عملکرد Dwell استفاده کرد. در اين حالت پس از دريافت فرمان حرکت از تابلو ابتدا سرعت تعريف شده در پارامتر 1-26S بعنوان مرجع سرعت در نظر گرفته میشود و فرکانس خروجی درايو با شتاب مشخص شده در پارامتر 1-07C افزايش میيابد تا زمانیکه سرعت واقعی موتور که از روی انکودر اندازهگیری میشود به مقدار 1-11C برسد با رسیدن به اين سرعت، ادامه حرکت با Acceleration و curve-S تعريف شده در حالت عادی دنبال میشود.

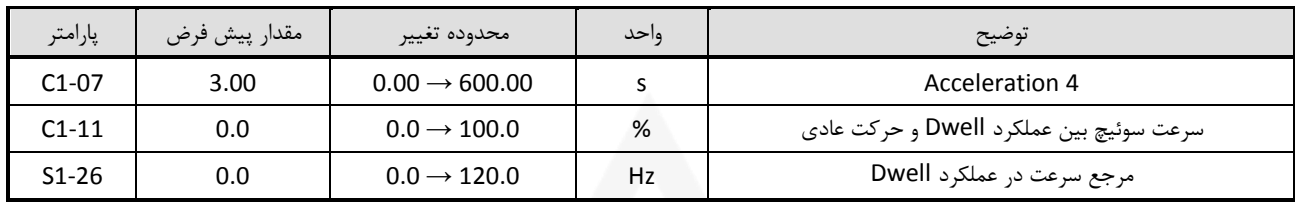

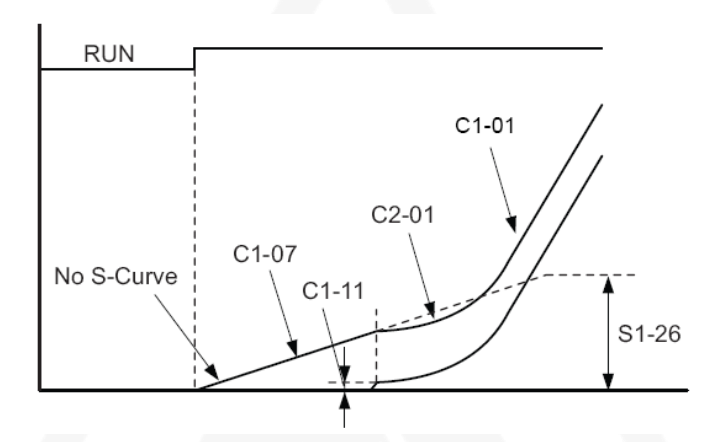

مقدار دهی به پارامتر 1-26S باعث فعال شدن عملکرد Dwell در شروع حرکت خواهد شد. مقدار پیشنهادی برای پارامتر 1-26S بین Hz1.5 تا Hz3 میباشد. مقدار پارامتر 1-11C بايد همواره کمتر از پارامتر 1-26S تنظیم شود )بین Hz0.5 تا Hz1 کمتر از 1-26S )در غیراينصورت سرعت موتور در مقدار 1-26S ثابت مانده و هیچگاه به مقدار 1-11C نخواهد رسید. افزايش پارامتر 1-07C باعث نرم تر شدن شروع حرکت خواهد شد اما بايد به اين نکته توجه داشت که برای حرکت دادن موتور در سرعتهای خیلی کم بايد بهرههای کنترلر سرعت بدرستی تنظیم شوند. برای اين کار پیشنهاد میشود که از بهرههای جداگانه برای شروع و حرکت استفاده شود و مقدار پارامتر 5-07C بیشتر از 1-11C تنظیم شود تا حرکت موتور در زمان عملکرد Dwell با بهرههای شروع )بهرههای سری 2( صورت گیرد. افزايش پارامتر 5-03C و کاهش پارامتر 5-04C باعث کنترل بهتر موتور در سرعتهای پايین و يکنواخت شدن حرکت موتور در زمان شروع خواهد شد. برای توضیحات بیشتر در مورد کنترلر سرعت و نحوه تنظیم آن به بخش 10 مراجعه کنید.

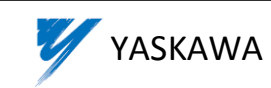

#### **-10 كنترلر سرعت**

با توجه به وجود فیدبک سرعت در سیستمهای حلقه بسته )Loop-Closed )میتوان خطای بین سرعت واقعی موتور و مرجع سرعت را کنترل کرد. انجام اين کار بعهده کنترلر سرعت میباشد. بلوك دياگرام کنترلر سرعت درايو بشکل زير است:

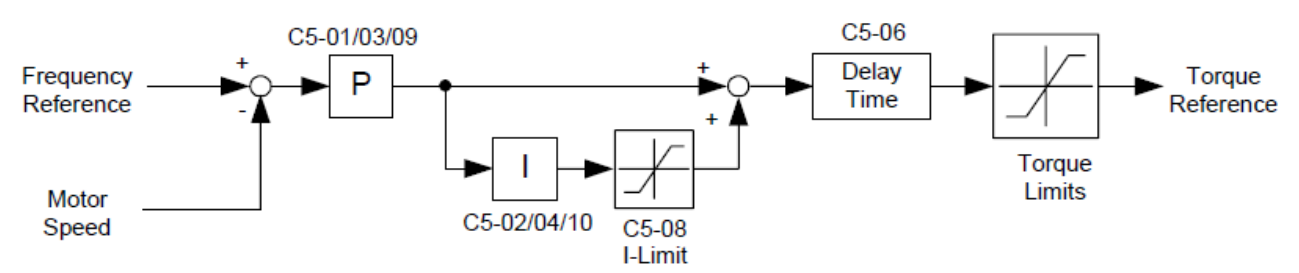

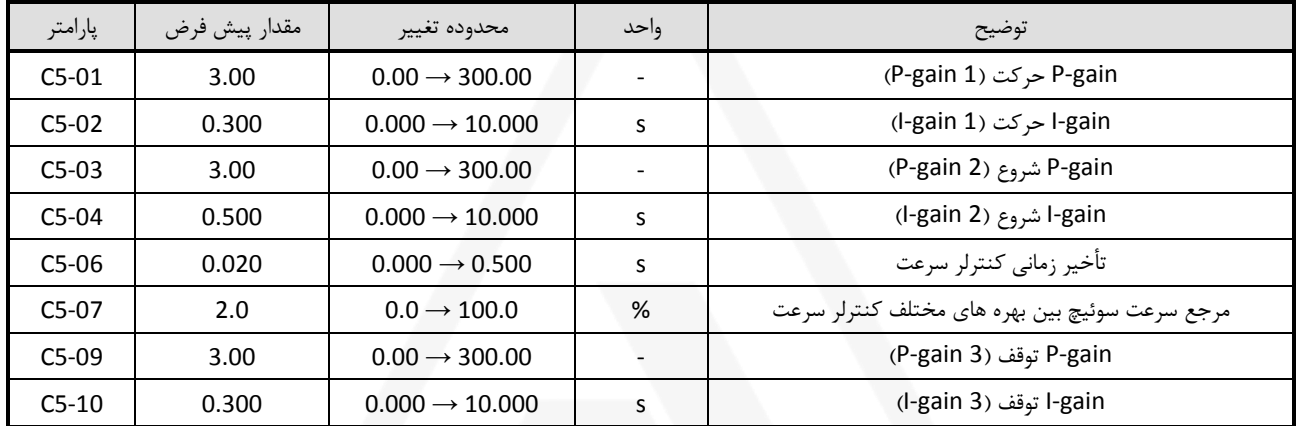

#### **-1-10 پارامترهای كنترلر سرعت**

کنترلر سرعت درايو دارای 3 سری بهره تناسبی)Proportional )و انتگرالی)Integral )جداگانه برای کنترل سرعت موتور در زمان شروع، حرکت و توقف میباشد:

- برای سرعتهای کمتر از 5-07C در زمان شروع حرکت، پارامترهای 5-03C و 5-04C( بهرههای سری 2(
	- $(1 \text{ g} \mu)$ برای سرعتهای بیشتر از 67-C5، پارامترهای 51-C5 و 52-C5 (بهرههای سری 1)
	- برای سرعتهای کمتر از 5-07C در زمان توقف، پارامترهای 5-09C و 5-10C( بهرههای سری 3(

اگر 0 = 5-07C باشد کل حرکت با بهرههای سری 1 انجام میشود. برای موتورهای گیرلس بهتر است از بهرههای مجزا برای شروع، حرکت و توقف استفاده شود.

## **-2-10 تنظیم كنترلر سرعت**

در صورت کند بودن پاسخ درايو نسبت به تغییرات سرعت و يکنواخت نبودن حرکت موتور، مقدار 5-01C را افزايش دهید. البته بايد توجه داشت که افزايش بیش از حد 5-01C باعث ايجاد لرزش و صدا در موتور میشود. درصورت وجود لرزش در حرکت موتور، مقدار 5-01C را کاهش دهید. در صورت وجود overshoot( در زمانacceleration )و يا undershoot( در زمانdeceleration)، مقدار 5-01C را کاهش دهید. پارامتر 5-02C برای تنظیم کیفیت حرکت موتور در زمان تغییر سرعت بکار گرفته میشود:

درصورت وجود لرزش در زمان حرکت شتابدار موتور )acceleration و deceleration)، مقدار 5-02C را کاهش دهید. تنظیم اين پارامتر بايد با دقت انجام شود زيرا کاهش بیش از حد 5-02C باعث بوجود آمدن لرزش )vibration )و افزايش بیش از حد آن بويژه در مواردی که رزولوشن انکودر کم باشد باعث ايجاد نوسان )oscillation )میگردد. در صورت وجود overshoot( در زمانacceleration )و يا undershoot( در  $\sim$ زمان deceleration)، مقدار C5-02 را کاهش دهید.

برای تنظیم کیفیت شروع و توقف به قسمت " **تنظیم شروع و توقف حركت** " مراجعه کنید.

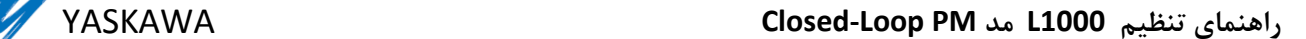

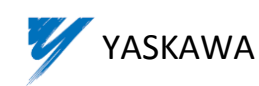

## **-11 تنظیم شروع و توقف حركت**

#### **-1-11 بدون سنسور وزن**

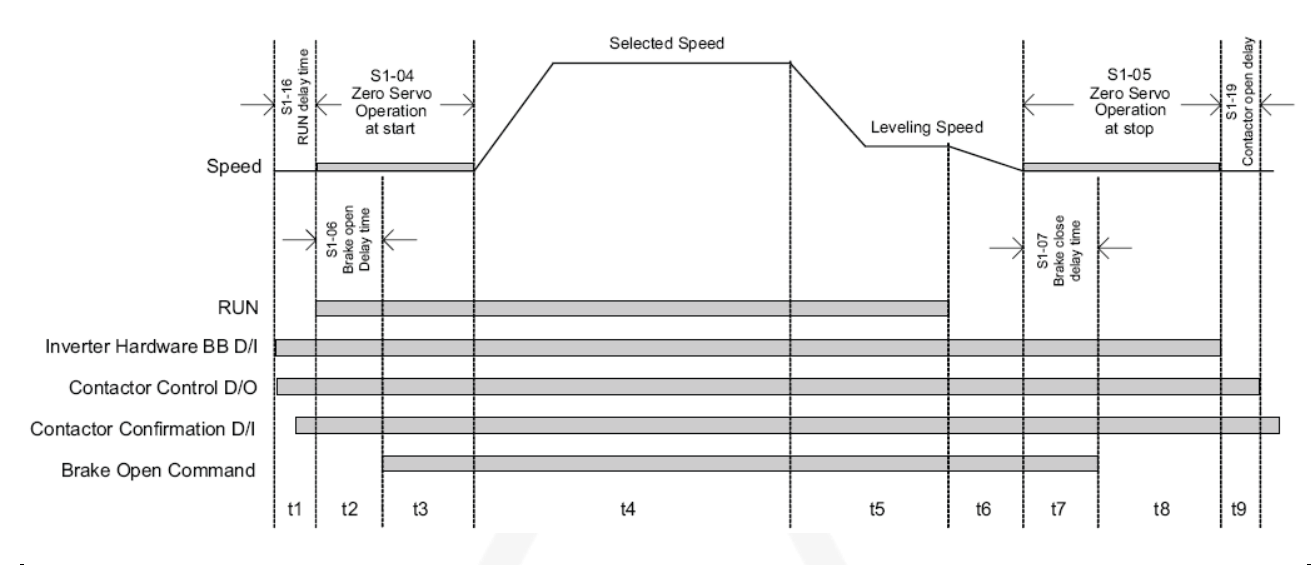

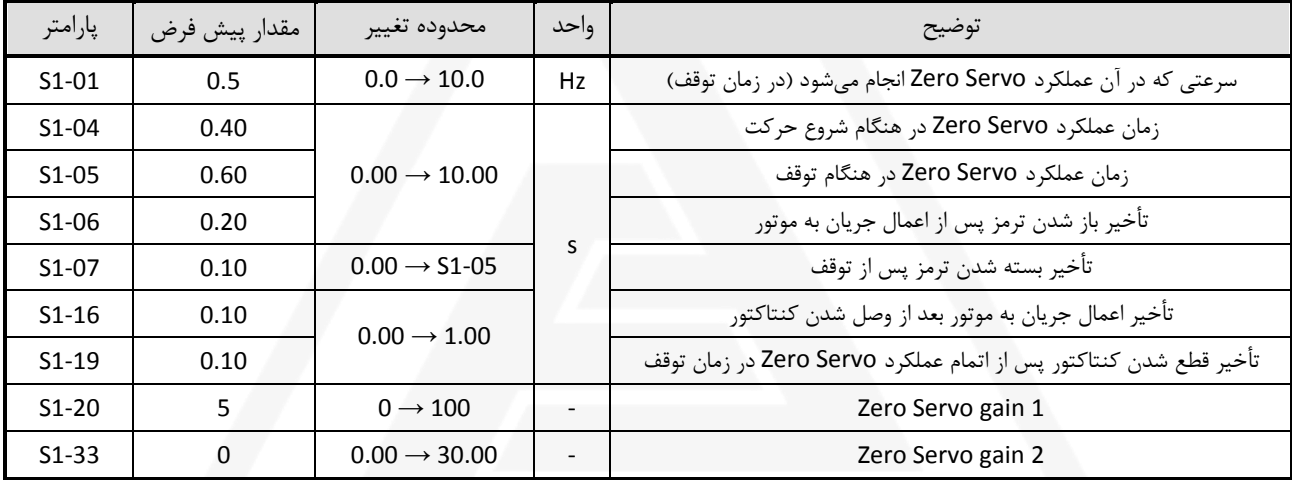

برای حذف برگشت موتور در شروع حرکت به ترتیب زير عمل کنید:

- درصورت لَخت بودن ترمز موتور (بدليل سفت بودن فکهای ترمز يا …)، پارامتر O4-S1 را افزايش دهيد تا درايو زمان کافی برای ثابت نگهداشتن موتور پس از باز شدن ترمز داشته باشد. مقدار s0.7 در اغلب موارد مقدار مناسبی میباشد.

- با کاهش پارامتر 5-04C و افزايش پارامتر 5-03C، حرکت موتور در زمان باز شدن ترمز را تا حد امکان کم کنید. اين کار را تا جايی ادامه دهید که پس از باز شدن ترمز، موتور لرزش شديد نداشته باشد.

- پارامتر 1-33S را با گامهای 0.1 افزايش دهید بگونهای که پس از باز شدن ترمز، موتور کامالً بدون حرکت بماند.

ت**وضیح**- پارامتر 133-S1 بدلیل عملکرد مستقیم روی خروجی سرعت (از فیدبک موقعیت) تاثیر بیشتری نسبت به پارامتر 20-S1 که قبل از حلقه سرعت قرار گرفته دارد. اما درصورت نیاز میتوان پس از تنظیم پارامترهای 5-03C و 5-04C، از پارامتر 1-20S نیز برای نگهداشتن موتور در زمان باز شدن کمک گرفت.

**توجه-** بايد به اين نکته توجه داشت که راندمان موتور عامل مهمی در تاثیر تنظیمات ذکر شده دارد. درصورت کند بودن پاسخ موتور بايد از سنسور وزن با خروجی آنالوگ برای حذف کامل برگشت موتور استفاده کرد.

درصورت وجود ضربه در زمان توقف ابتدا پارامترهای 1-05S و 1-07S را تنظیم کنید. )مقادير پیشنهادی: 1.0=1-05S و 0.2=1-07S ) سپس با کاهش پارامتر 5-10C و افزايش پارامتر 5-09C کاری کنید که قبل از بسته شدن ترمز، موتور کامالً ثابت و بدون حرکت باشد.

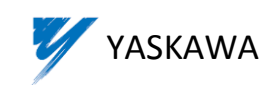

#### **-2-11 با سنسور سنجش وزن**

در صورت وجود سنسور سنجش وزن کابین با خروجی آنالوگ، میتوان از جبران گشتاور )Compensation Torque )برای کنترل موتور در زمان باز شدن ترمز و حذف برگشت موتور استفاده کرد. برای اين کار بايد خروجی آنالوگ سنسور سنجش وزن به ترمینال 1A درايو )خروجی ولتاژ سنسور به ترمینال 1A و صفر آن به ترمینال AC )متصل و پارامتر مربوط به تعريف ورودی 1A( 3-15H )روی مقدار 1 تنظیم شود. ولتاژ خروجی سنسور سنجش وزن بايد در محدوده V10 - 0 باشد.

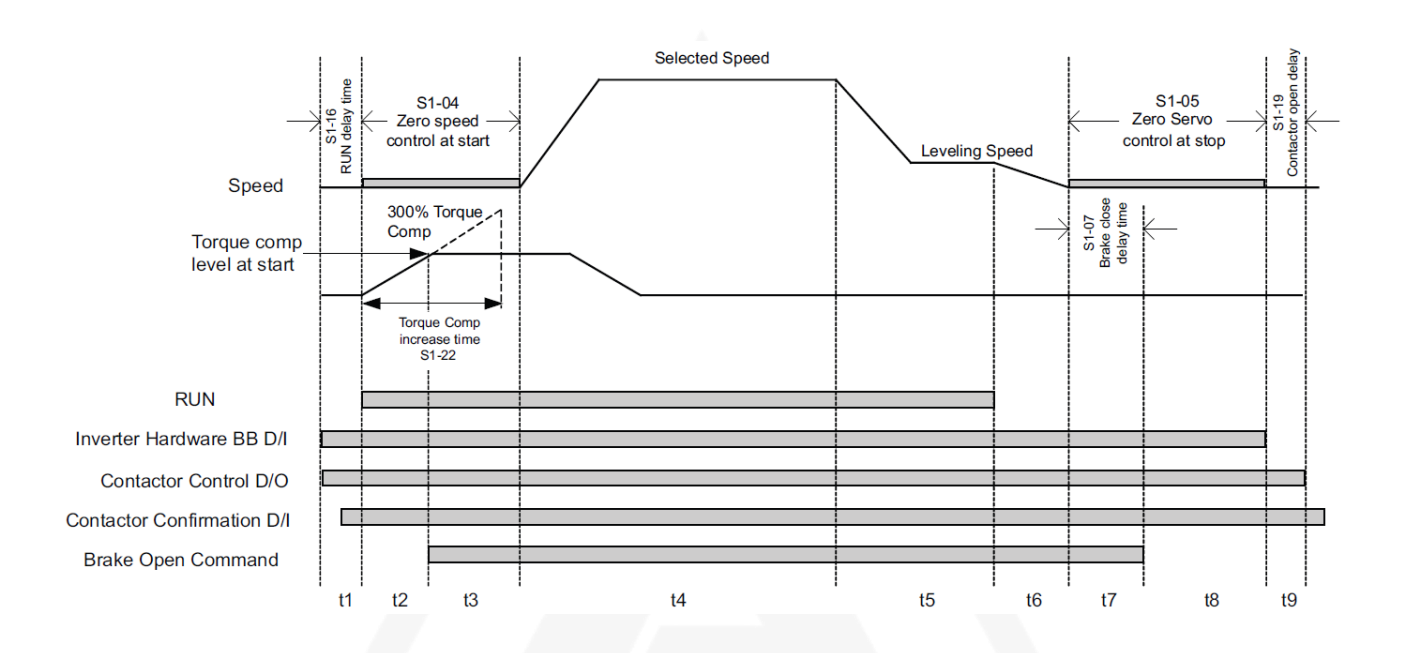

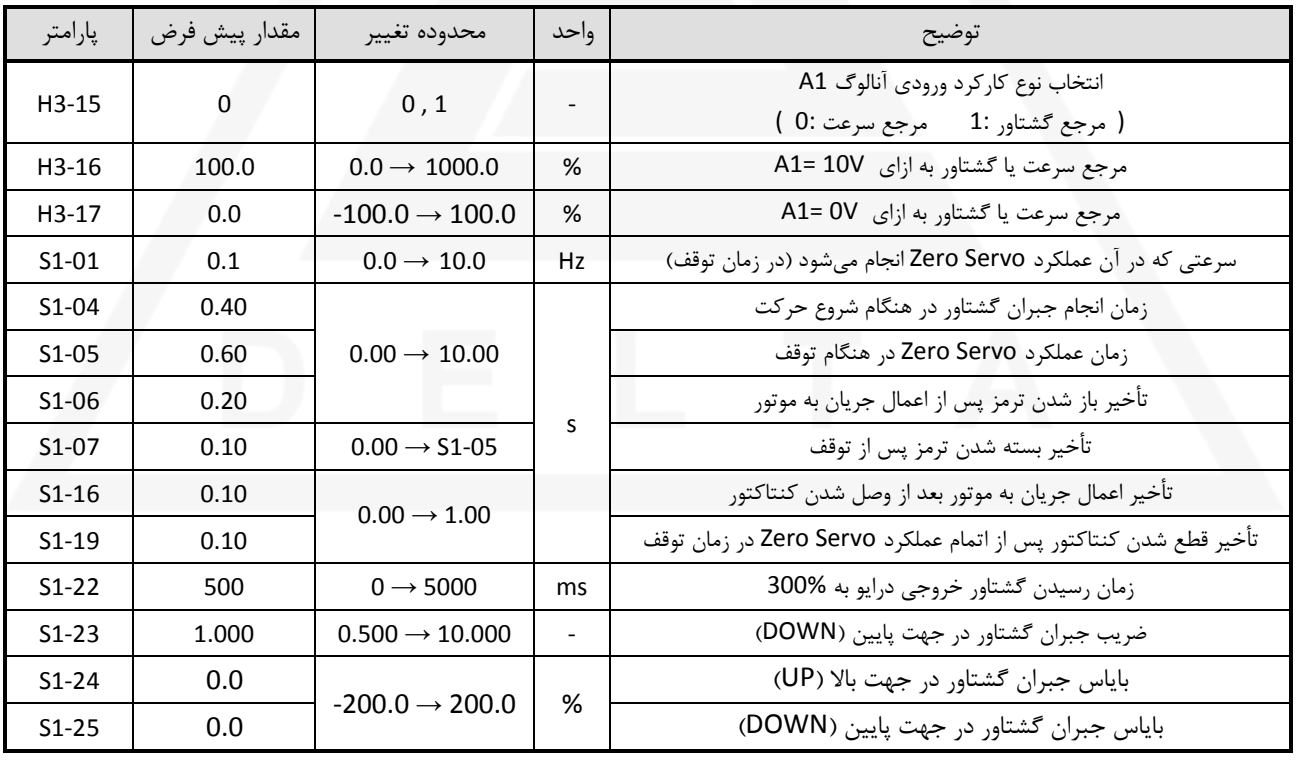

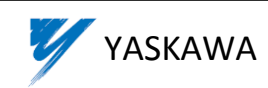

نحوه تنظیم پارامترهای مربوط به جبران گشتاور: -1 در حالت ريويزيون، کابین **خالي** آسانسور را در وسط چاهک قرار دهید. سرعت ريويزيون )1-14d )را روی صفر تنظیم کنید. پارامتر1-17H را طوری تنظیم کنید که پس از باز شدن ترمز، موتور حرکتی نداشته باشد. -2 در حالت ريويزيون، کابین **پر** آسانسور را در وسط چاهک قرار دهید. سرعت ريويزيون )1-14d )را روی صفر تنظیم کنید. پارامتر 1-16H را طوری تنظیم کنید که پس از باز شدن ترمز، موتور حرکتی نداشته باشد.

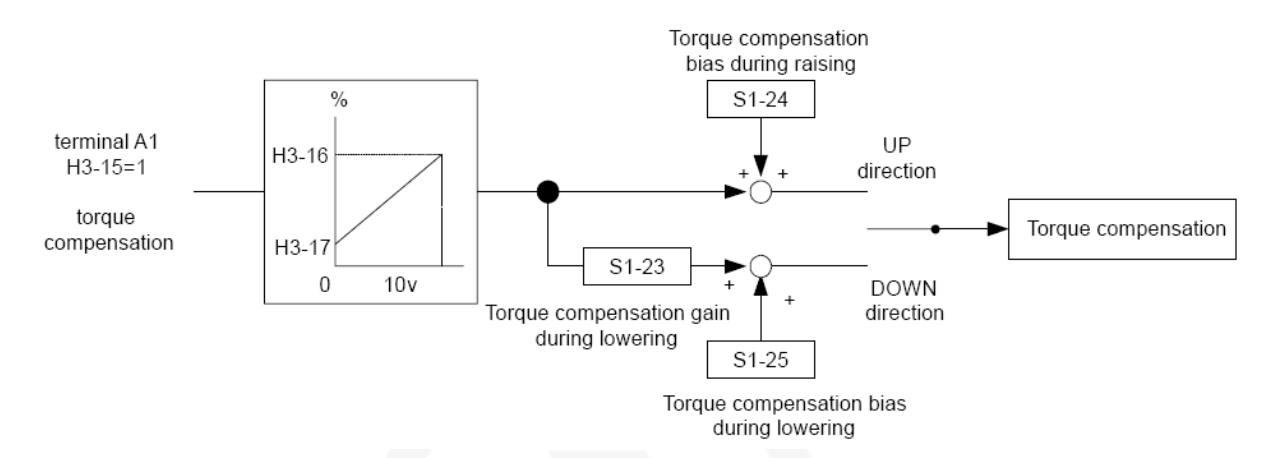

**توجه**- در زمان استفاده از سنسور سنجش وزن بايد به اين نکته توجه داشت که ورودی جهت باال تابلو )UP )به ترمینال 1S درايو و ورودی جهت پايین تابلو )DOWN )به ترمینال 2S درايو وصل شده باشد در غیر اينصورت تنظیم پارامترهای مربوط به جبران گشتاور امکانپذير نخواهد بود.

پارامتر 1-22S زمان رسیدن گشتاور خروجی درايو از 0% به 100% و پارامتر 1-06S تأخیر باز شدن ترمز پس از اعمال جريان به موتور را تعیین میکند. تنظیم اين دو پارامتر بايد بگونهای انجام گیرد که گشتاور خروجی درايو )پارامتر 1-09U )قبل از باز شدن ترمز به مقدار ثابتی رسیده باشد. اين مقدار متناسب با ولتاژی است که از خروجی آنالوگ سنسور سنجش وزن دريافت میشود.

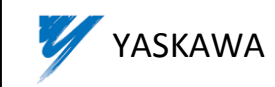

## **-12 تنظیم فركانس سوئیچینگ درايو**

فرکانس سوئیچینگ يا فرکانس حامل )Carrier )بوسیله پارامتر 6-11C تنظیم میشود.

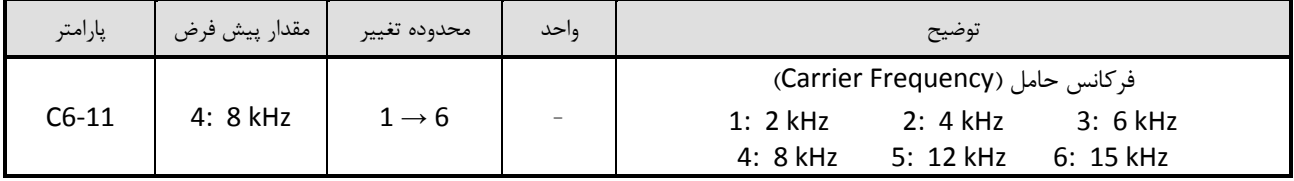

افزايش اين پارامتر باعث کاهش صدای سوت موتور میشود اما در عین حال تلفات درايو را باال برده و جريان دهی آنرا محدود میکند. صدای موتور به ازای مقدار پیش فرض اين پارامتر )kHz 8 )در اغلب موارد قابل قبول است و نیازی به تغییر آن وجود ندارد.

#### **-13 پارامتر 1-08b**

در حالت پیش فرض)0=1-08b)، خارج شدن از منوی Operation باعث میشود درايو هیچ فرمانی را قبول نکند. برای خارج شدن از اين وضعیت مقدار پارامتر 1-08b را برابر 1 قرار دهید.

## -14 **برگرداندن پارامترهای درايو به مقادير پیش فرض )Default)**

برای برگرداندن پارامترهای درايو به مقادير پیش فرض بايد مقدار پارامتر 1-03A را برابر 2220 قرار دهیم. با اين کار تمام پارامترهای درايو به غیر از پارمترهای 1-00A( انتخاب زبان نمايش Keypad )و 1-02A( انتخاب مد عملکرد درايو( به مقادير پیش فرض باز میگردند.

**توجه-** برگرداندن پارامترهای درايو به مقادير پیش فرض باعث تغییر مقادير بدست آمده در فرآيند اتوتیون نیز میشود بنابراين اتوتیون بايد مجدداً انجام شود.

## **-15 ذخیره كردن پارامترهای درايو روی keypad و بالعکس**

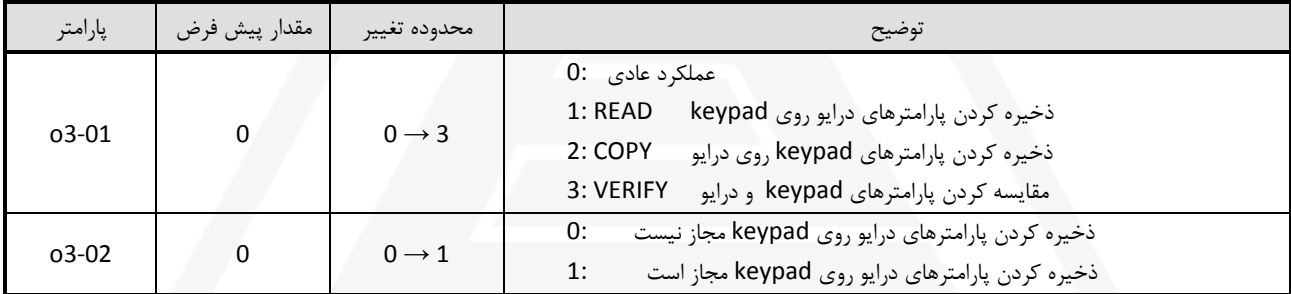

برای ذخیره کردن پارامترهای keypad روی درايو : 2=3-01o

برای ذخیره کردن پارامترهای درايو روی keypad : ابتدا 1=3-02o سپس 1=3-01o

توضیح: درصورتیکه در زمان ذخیره کردن پارامترهای درايو روی keypad پارامتر 0=3-02o باشد آنگاه خطای PRE نمايش داده خواهد شد.

## YASKAWA **Closed-Loop PM مد L1000 تنظیم راهنمای**

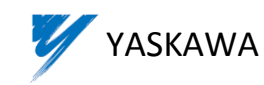

**-16 عیب يابي فرامین تابلو درست هستند اما موتور حركت نميكند** - پارامتر 1-08b را برابر 1 قرار دهید تا درايو در تمام منوهای Keypad، فرامین را قبول کند. - درست بودن مقدار پارامتر 1-18d را بررسی کنید: درصورت استفاده از روش باينری برای انتخاب سرعت : 0=1-18d درصورت استفاده از روش اولويتی برای انتخاب سرعت : 1=1-18d - پارامتر 1-01U در منوی Operation، مقدار سرعت انتخاب شده را نشان میدهد. در صورتیکه پس از صدور فرمان حرکت مقدار اين پارامتر صفر است پارامترهای مربوط به تنظیم سرعتها)xx1-d )را چک کنید. - وروديهای Baseblock درايو)ترمینالهای BB و 1BB )بايد مطابق شکل زير از تیغه باز کنتاکتور موتور گرفته شده و در زمان حرکت وصل K<sub>2</sub> باشند: BB  $SC -$ RR1 در صورتیکه پس از صدور فرمان حرکت از تابلو و وصل شدن کنتاکتور، پیغام BB کماکان روی Keypad درايو نمايش داده میشود سیم بندی مربوط به ترمینالهای BB و 1BB را چک کنید. - درصورتیکه میخواهید موتور را برای اولین بار حرکت دهید ابتدا آنرا اتوتیون کنید. **برگشت موتور)rollback )در زمان باز شدن ترمز** - به بخش 11 )"زمان بندی ترمز موتور"( مراجعه کنید. **ضربه در شروع حركت** - درصورتیکه حرکت موتور با باز شدن ترمز همزمان است، پارامتر 1-04S را افزايش دهید تا پس از باز شدن ترمز بطور کامل، موتور شروع به حرکت کند. - پارامترهای 2-01C و 1-01C را افزايش دهید. - عملکرد Dwell در شروع حرکت را فعال کنید. )ر.ك. بخش 9( **ضربه در زمان توقف** - در زمان توقف ابتدا بايد کنتاکتور ترمز و پس از زمان [1-07S[-]1-05S [کنتاکتور موتور قطع شود)شکل صفحه x). قطع همزمان کنتاکتور

- ترمز و کنتاکتور موتور ممکن است ناشی از قطع سری استپ و يا کم بودن تأخیر نگهداشتن فرمان جهت در تابلو )delay Down/Up )باشد.
	- درصورتیکه ترمز موتور لَخت باشد بايد پارامتر 1-05S را افزايش داد تا عملکرد Servo Zero تا بسته شدن کامل ترمز ادامه داشته باشد.
- در هنگام توقف، موتور بايد به اندازه زمان 1-07S در سرعت صفر نگهداشته شود. در اين محدوده زمانی، موتور بايد ثابت و بدون حرکت باشد. درصورت حرکت يا نوسان و يا برگشت موتور در اين محدوده، پارامترهای کنترلر سرعت)بهرههای سری 3( را تنظیم کنید: ابتدا پارامتر 5-10C را کاهش دهید. درصورت حل نشدن مشکل، پارامتر 5-09C را افزايش دهید. )درصورتیکه: 0=/5-07C)

## **لرزش در زمان حركت**

- درصورت وجود لرزش در زمان حرکت بويژه دور تند، پارامتر 5-01C را کاهش دهید.
	- کوپلینگ انکودر را چک کنید.
- اتصال سیم شیلد انکودر به درايو )ترمینال 3TA کارت PG )و زمین تابلو )earth )را چک کنید.

**لرزش در زمان دوراندازی**

- **-** پارامتر 5-02C را کاهش دهید.
- **-** پارامتر 2-03C را افزايش دهید. اگر اين کار باعث رد کردن طبقات شد فاصله دوراندازها را بیشتر کنید يا پارامتر 1-02C را کاهش دهید.

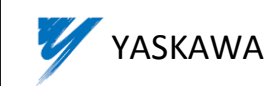

# **-17 جدول خطاهای درايو**

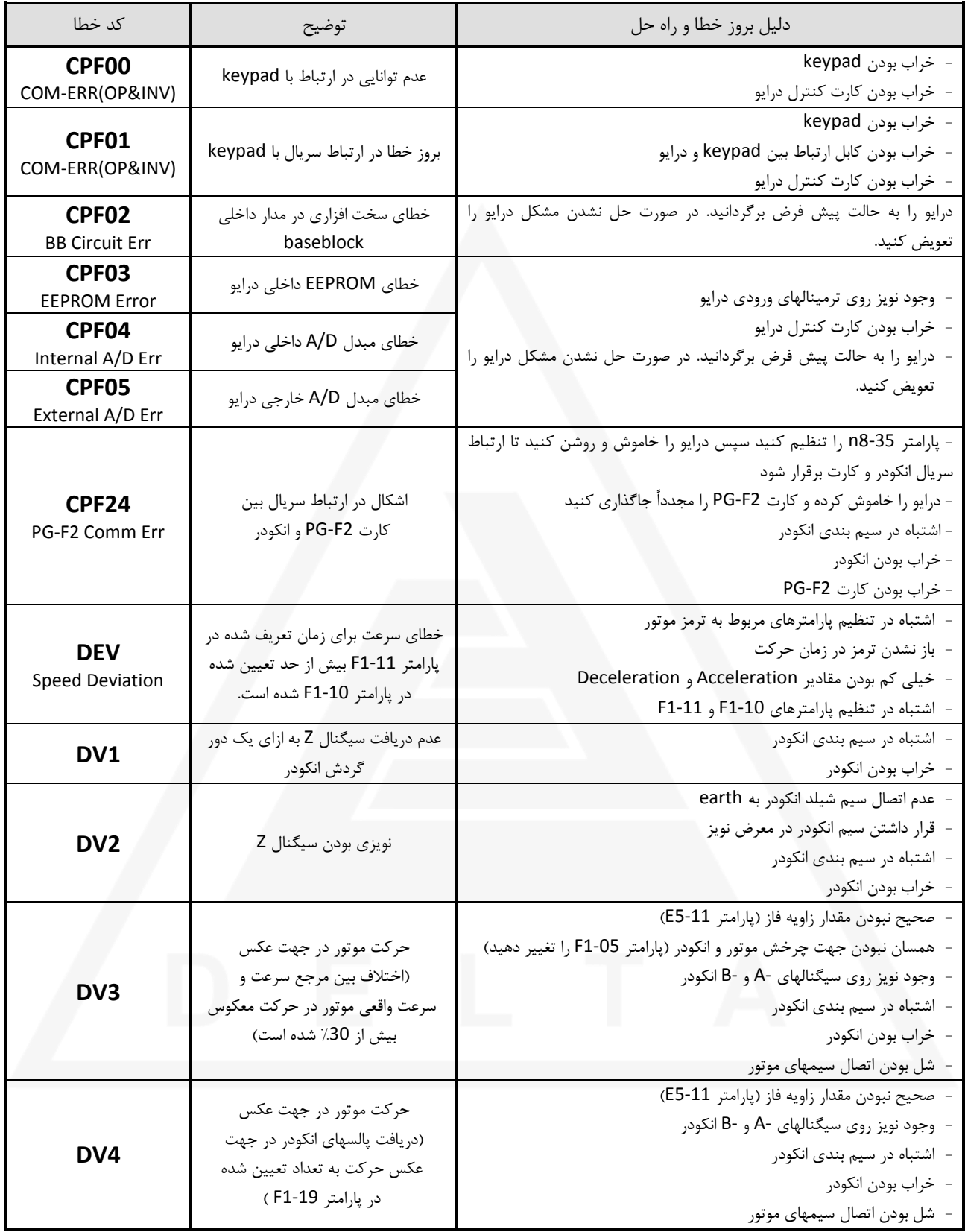

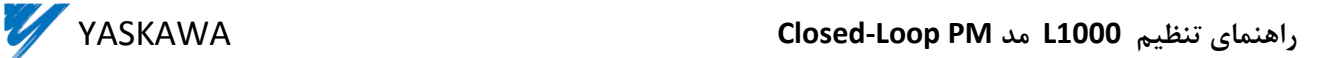

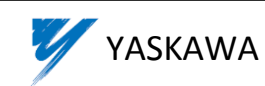

**جدول خطاهای درايو )ادامه(**

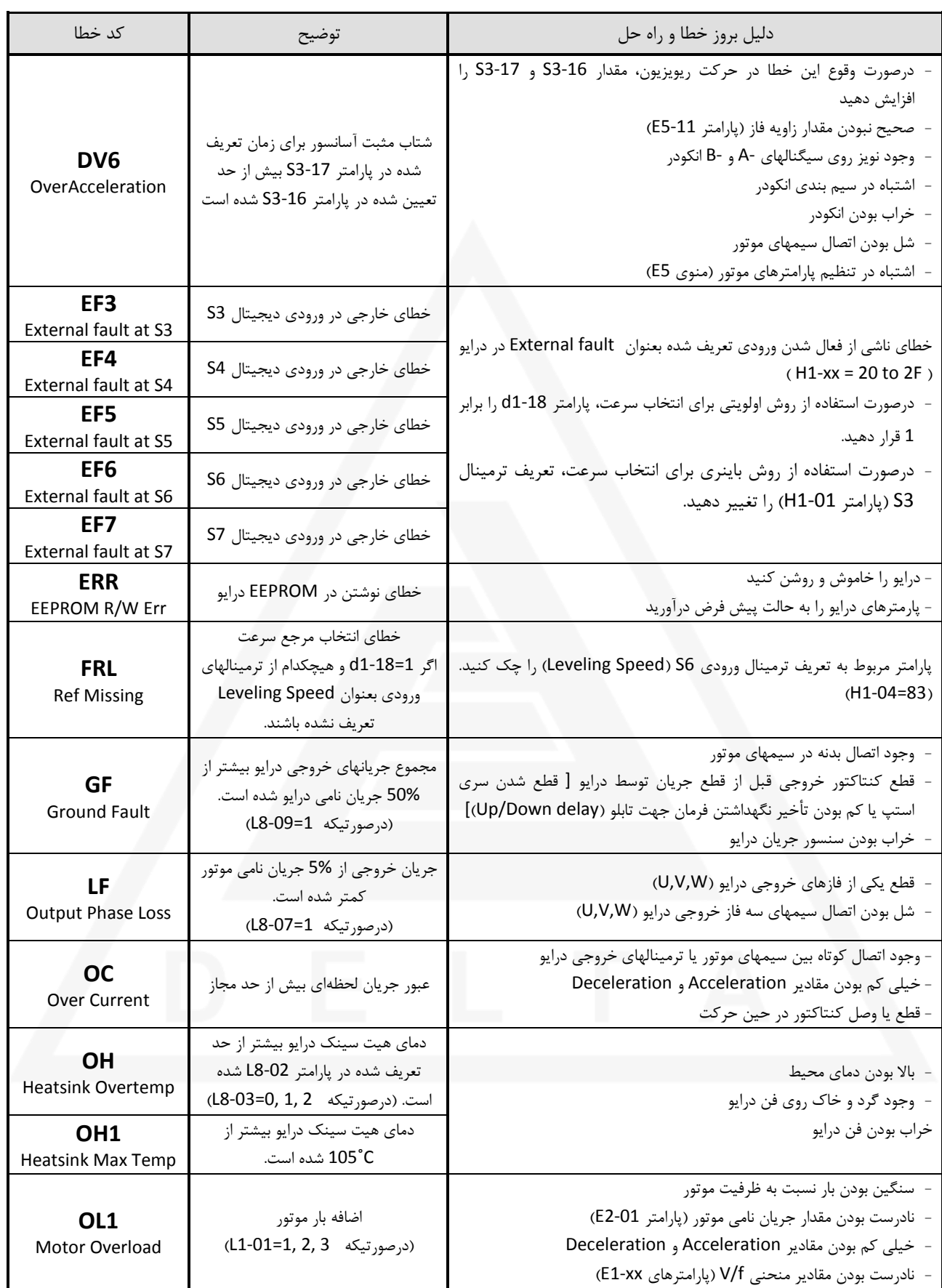

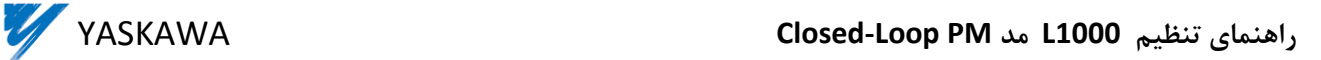

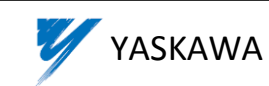

**جدول خطاهای درايو )ادامه(**

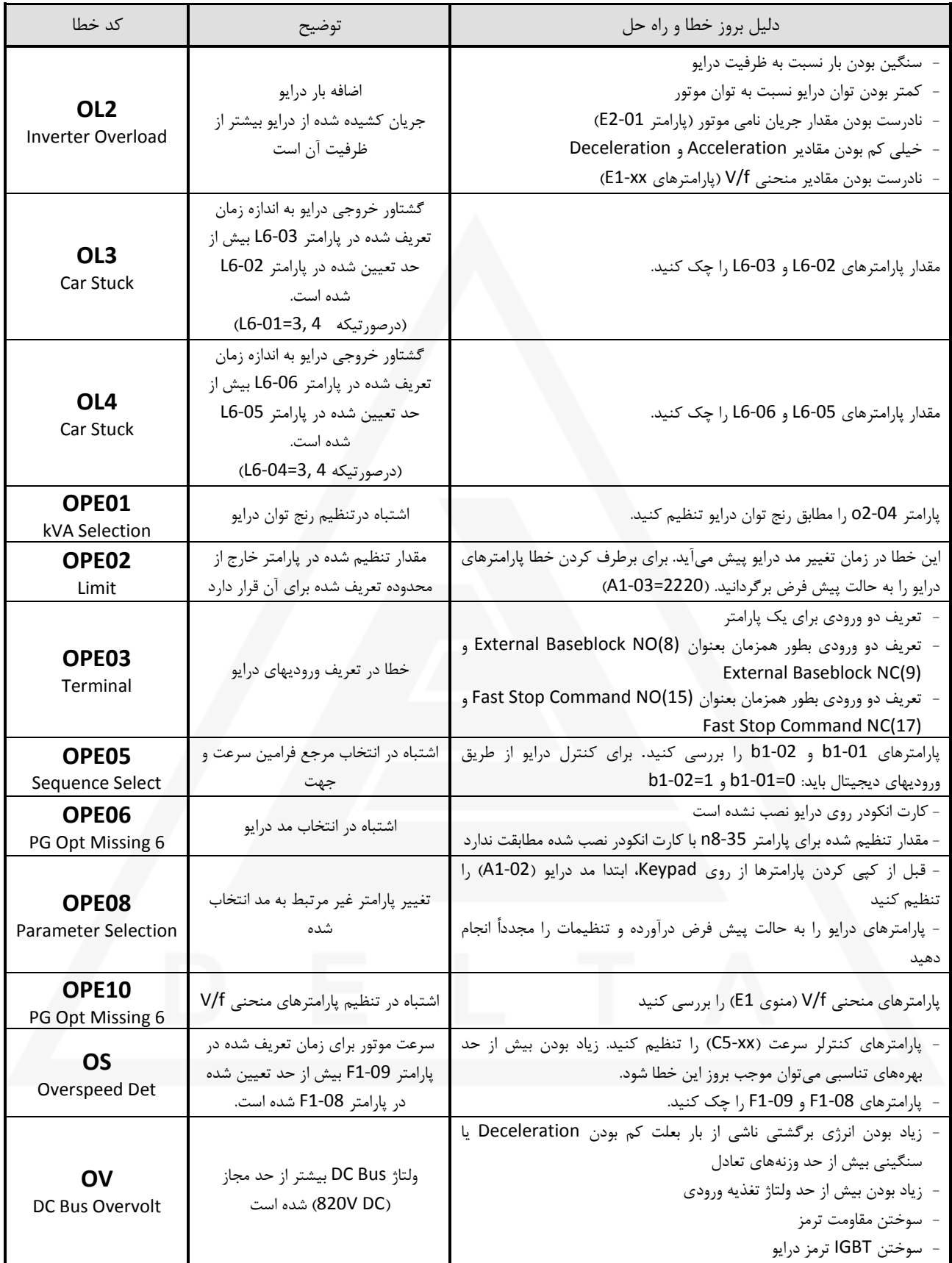

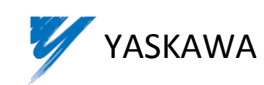

**جدول خطاهای درايو )ادامه(**

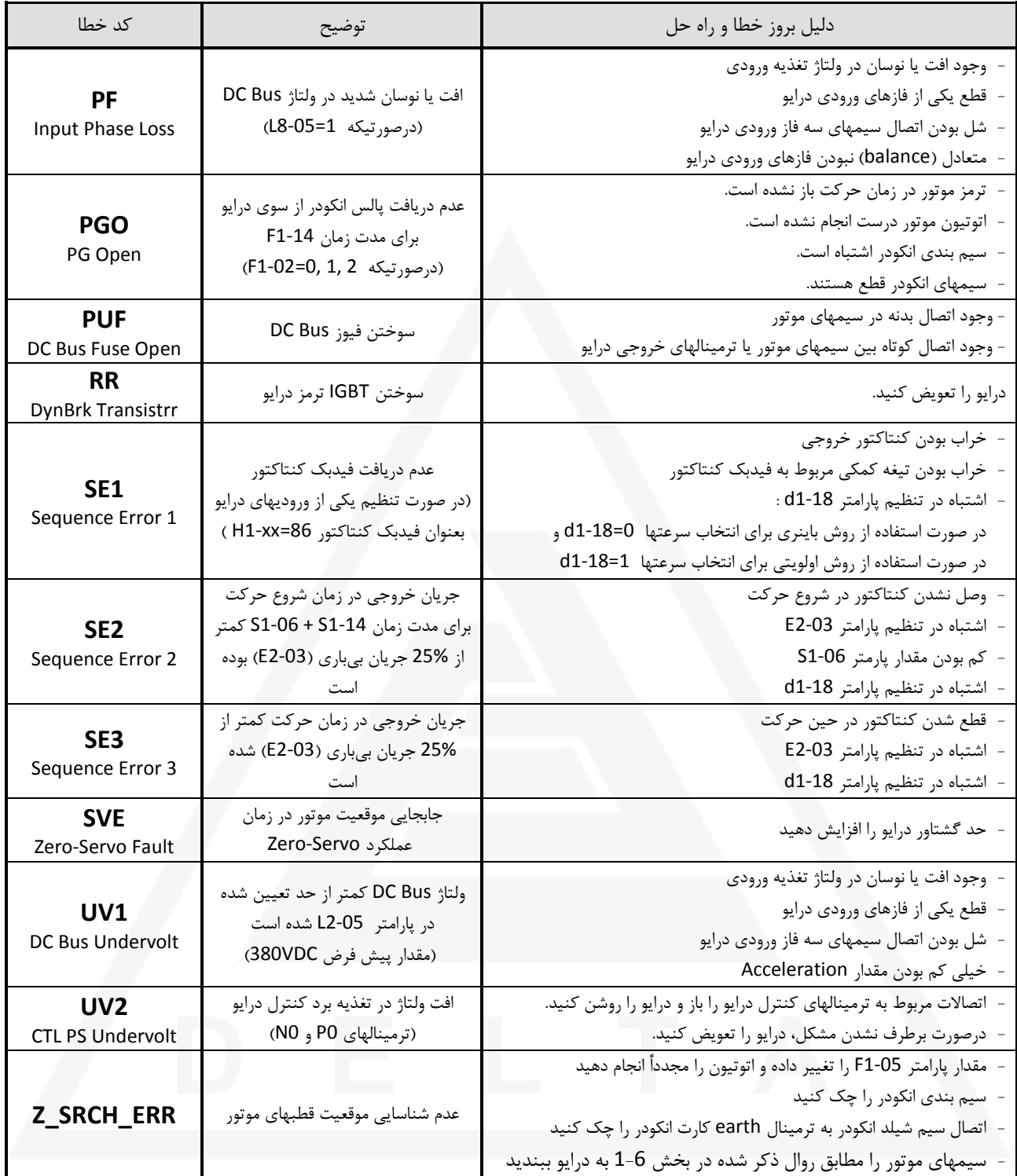

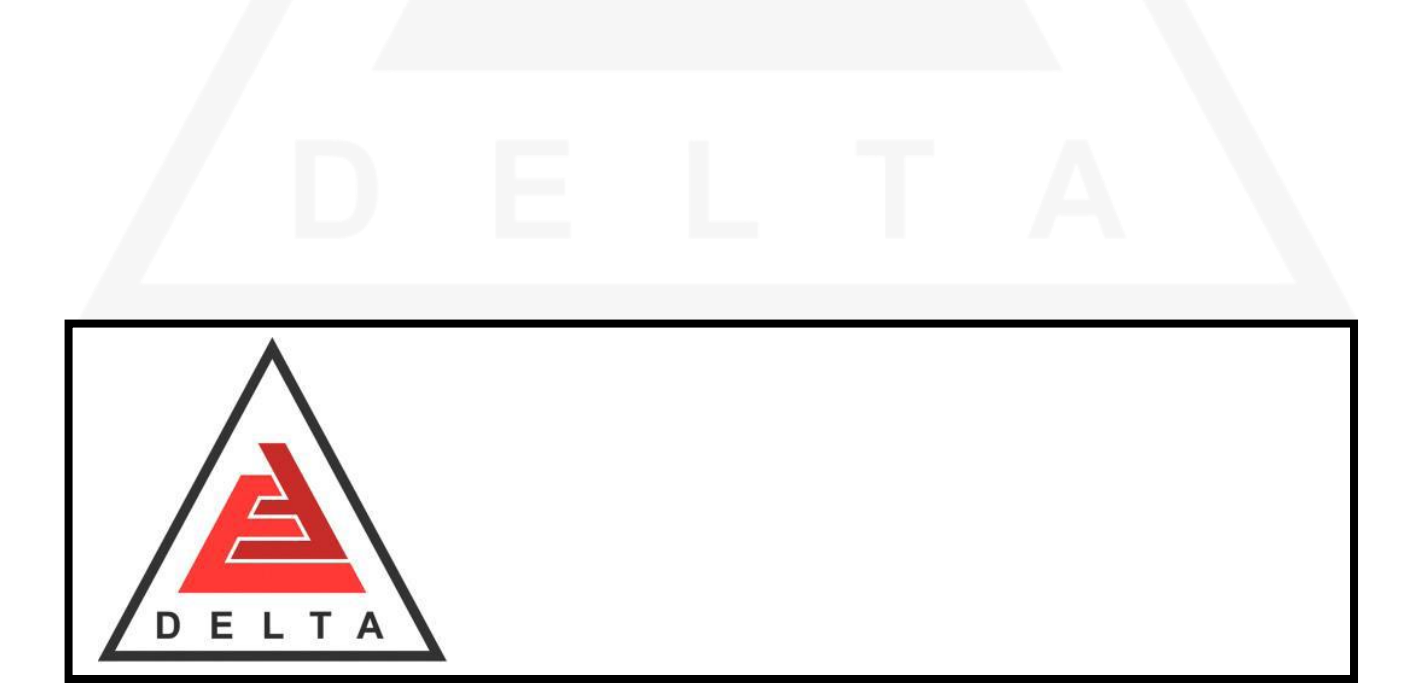